# 通告 Notice

## 第22005號:雷子教學事官

各位家長:

為了提升學生學習效能和自主學習能力,本校致力推展網上電子學習。透過網上電子教學, 可獲得以下好處:

- 1. 學生不受時空限制,可以隨時隨地進行學習。
- 2. 诱渦網上互動學習平台,學生可以獲得即時回饋,從而作出改善。
- 3. 能力稍遜的學生,可按自己的學習步伐進行學習或重複練習。
- 4. 欠缺家庭支援的學生,可在無人協助下進行自學。

#### 雷子學習設備

校方已為學生購置足夠的平板電腦(iPad)以供上課使用;然而,若學生家中沒有合適的電 子設備,其日常功課便難以完成,而其學習將受到極大的負面影響及限制。由於學校會不斷 發展雷子教學,雷子教材亦會逐步增加,如學生能擁有個人雷子設備,對於培養學生自主學 習的熊度和技能將有莫大裨益。因此,校方強烈建議**家長為子女提供可上網的電子工具**,如 平板雷腦、桌上或手提雷腦。如學生家中現在尚未有上述設備,懇請家長盡快為子女購置, 而校方亦會嘗試尋求不同方法及途徑,以協助經濟有困難的家庭。

#### RainbowOne電子學習平台

本校採用「RainbowOne」作為電子學習平台以進行電子教學活動。校方建議家長為子女提 供可上網的平板電腦,如:iPad或Android作業系統平板電腦。有關如何安裝和使用 RainbowOne,請詳閱附件「Rainbow One安裝及使用手冊Installation and User Guide」。

為了解學生家中的電子設備情況,請家長填妥回條,並於9月6日或前交予班主任。如有杳詢 ,歡迎致電2577-5188,聯絡資訊科技教學主任高 永老師。

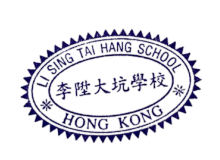

李陞大坑學校

 $\mathcal{L}_{\mathbf{p}}$ 

長:

校

麗

2022年9月1日

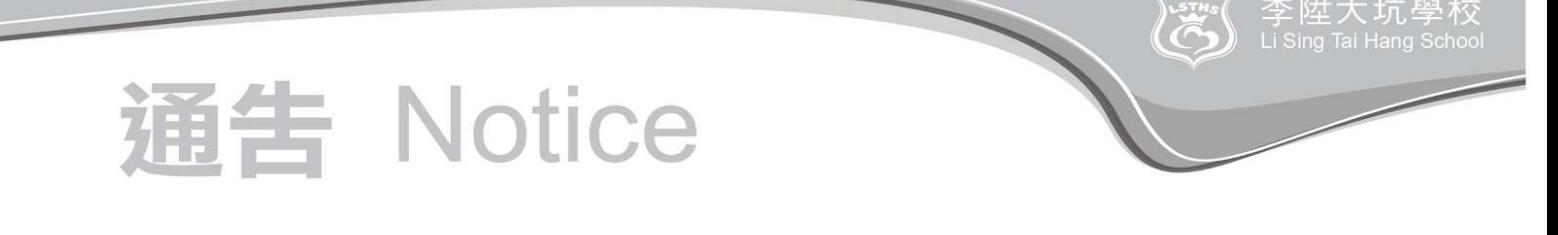

#### 回 條

敬覆者: 貴校第22005號通告已知悉。本人 (請在合適的口加上√號)

- □ 家中 有 以下可上網之電子設備:
	- □ iPad 平板電腦
	- 口 Android平板電腦
	- 口 桌上或手提電腦
- 口 家中 沒有 可上網之電子設備,
	- 口 本人將盡快購買。
	- 口 本人未能購買。
- □ 家中無線網絡:
	- 口 家中 有 無線網絡。
	- 口 家中 沒有 無線網絡。

此覆

#### 李陞大坑學校

\_\_\_<mark>班學生姓名:\_\_\_\_\_\_\_\_\_\_\_\_\_\_\_\_\_\_\_\_( )家長簽署:\_\_\_\_\_\_\_\_\_\_\_\_\_</mark>日期:\_\_\_\_\_\_\_\_

## Rainbow One 安裝及使用手冊 Installation and User Guide

### 1. 安裝 Installation

RainbowOne 電子書系統適用於桌上電腦和平板電腦。iPad 和 Android 版以 App 形式運 行, Windows 和 Mac 版以桌面程式運行。iOS 用戶可到 App Store; Android 用戶可到 Google Play 輸入「RainbowOne」搜尋及下載。

RainbowOne e-book system is suitable for desktop computers and tablets. The iPad and Android versions run as apps, and the Windows and Mac versions run as desktop programs. iOS users can go to the App Store; Android users can go to Google Play to enter "RainbowOne" to search and download.

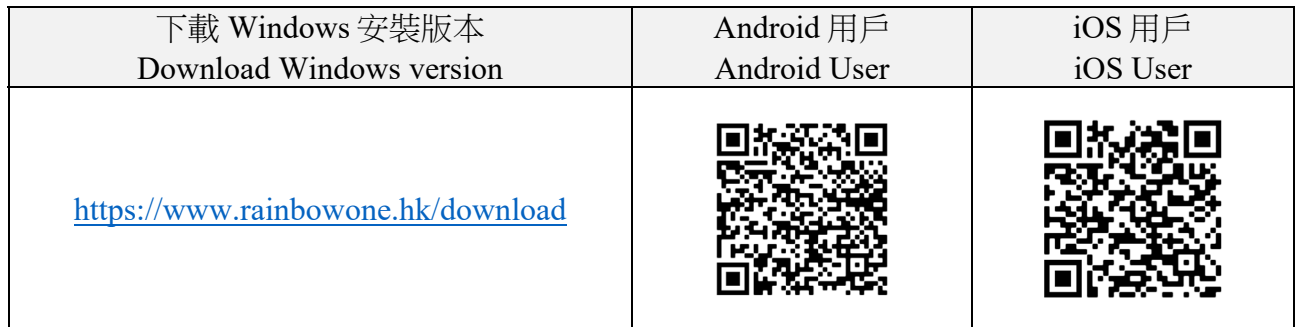

## 2. 登入 Login

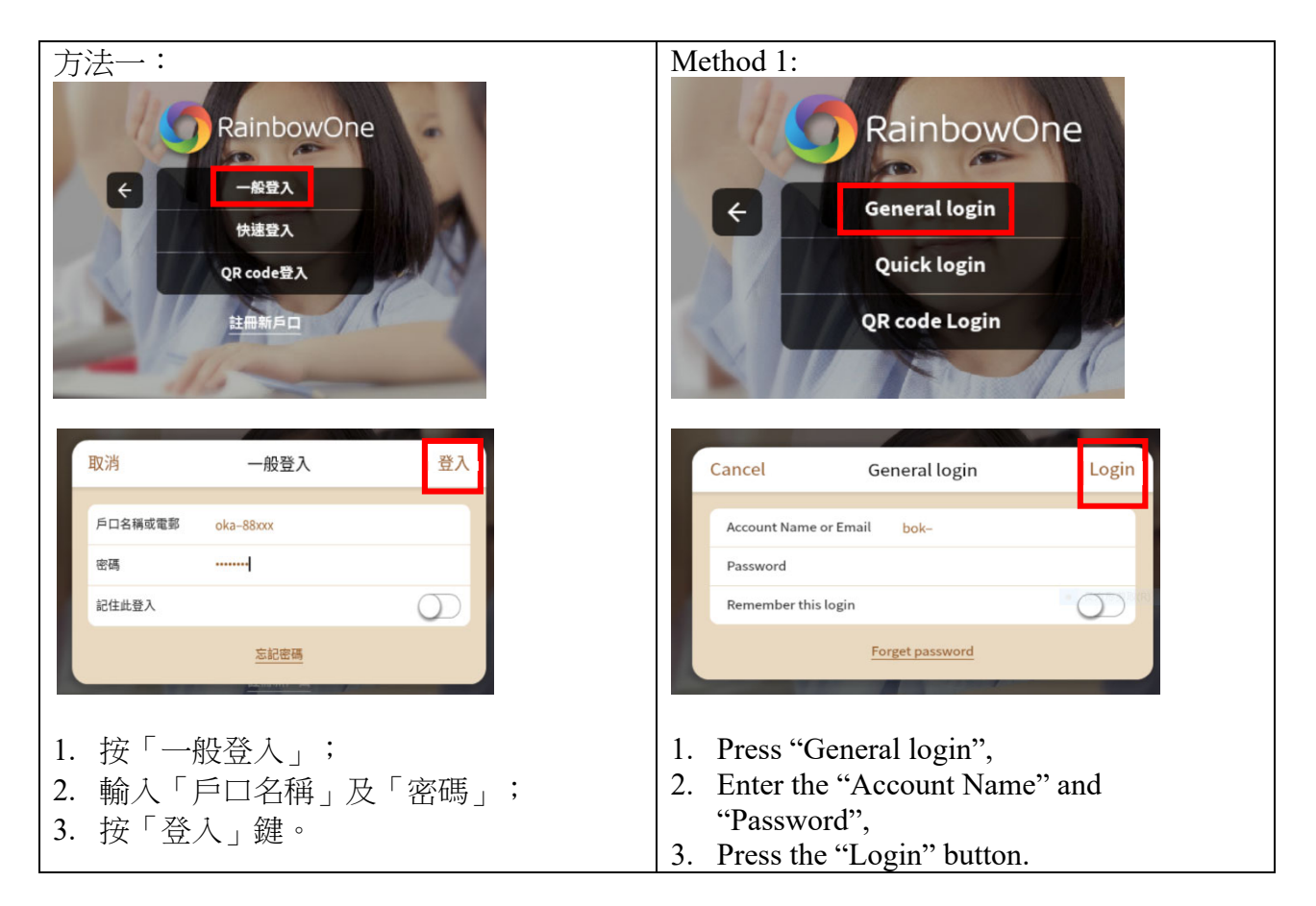

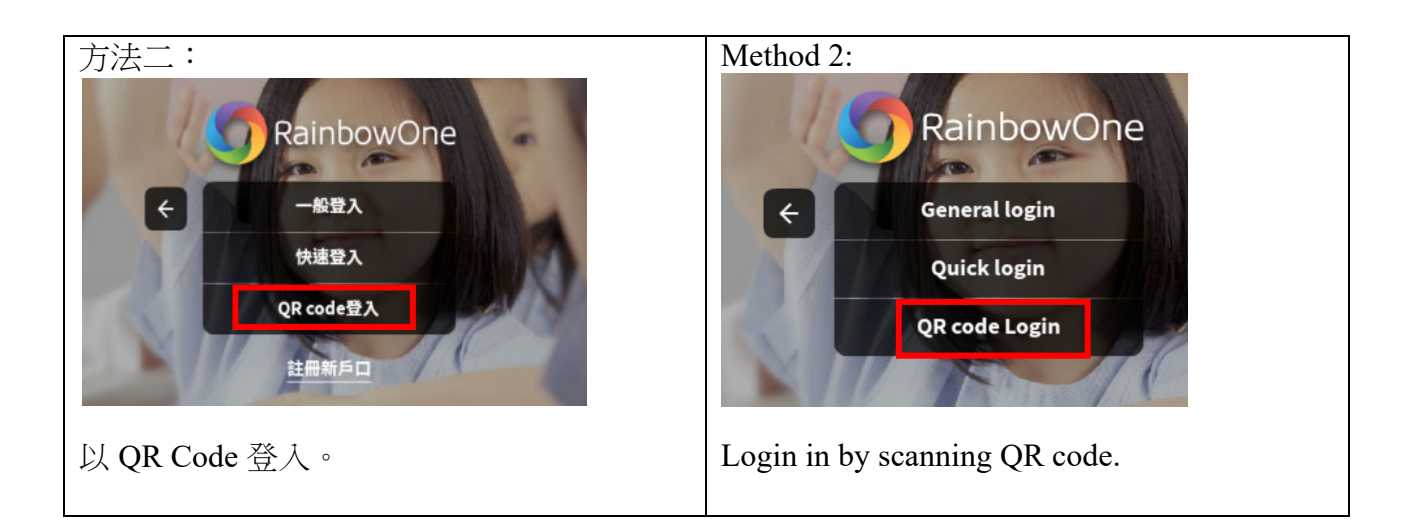

#### 3. 語言設定 Language setting

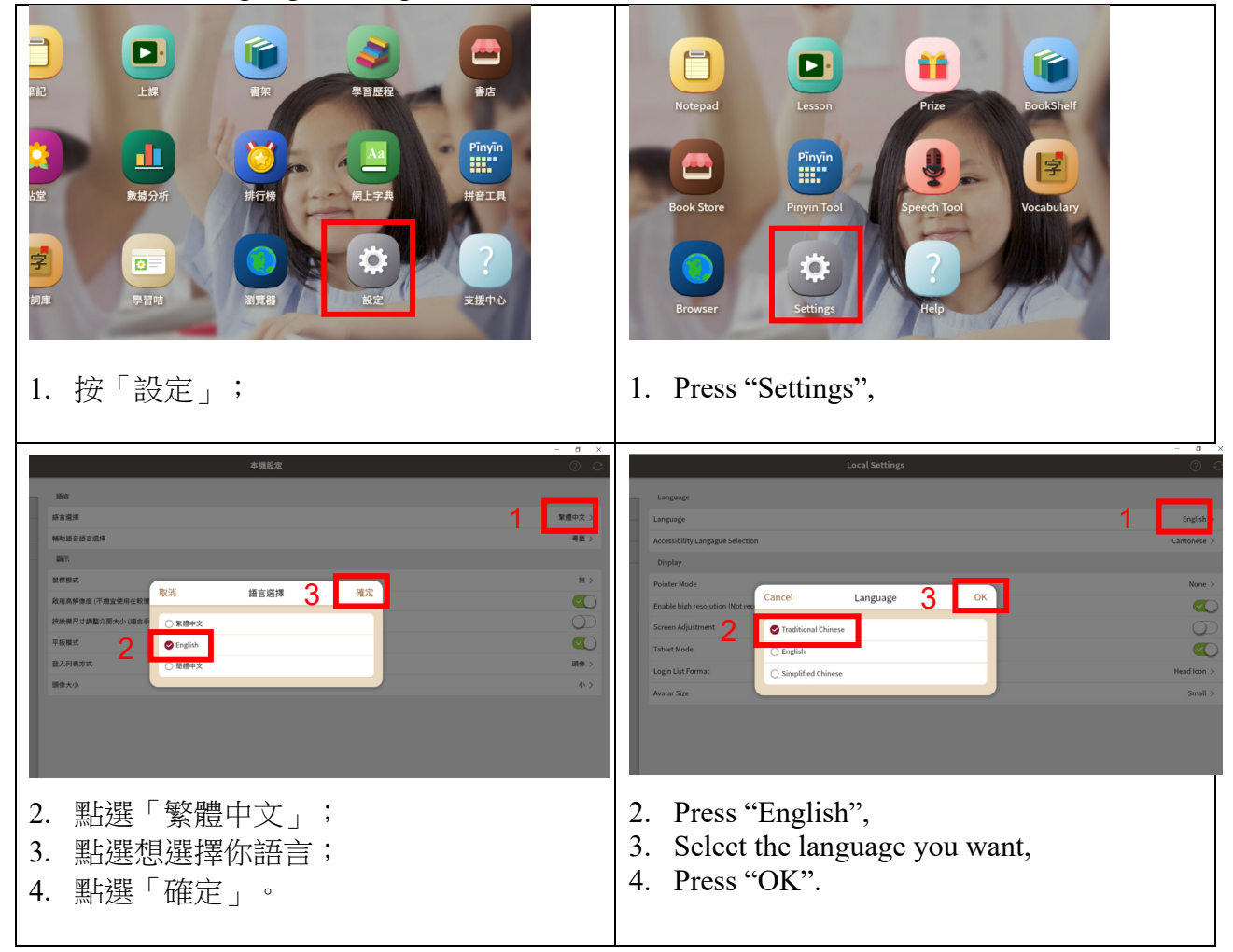

4. 閱讀電子書/觀看實時課堂錄映 Read E-book/ Watch Real-time Lesson Recording Video

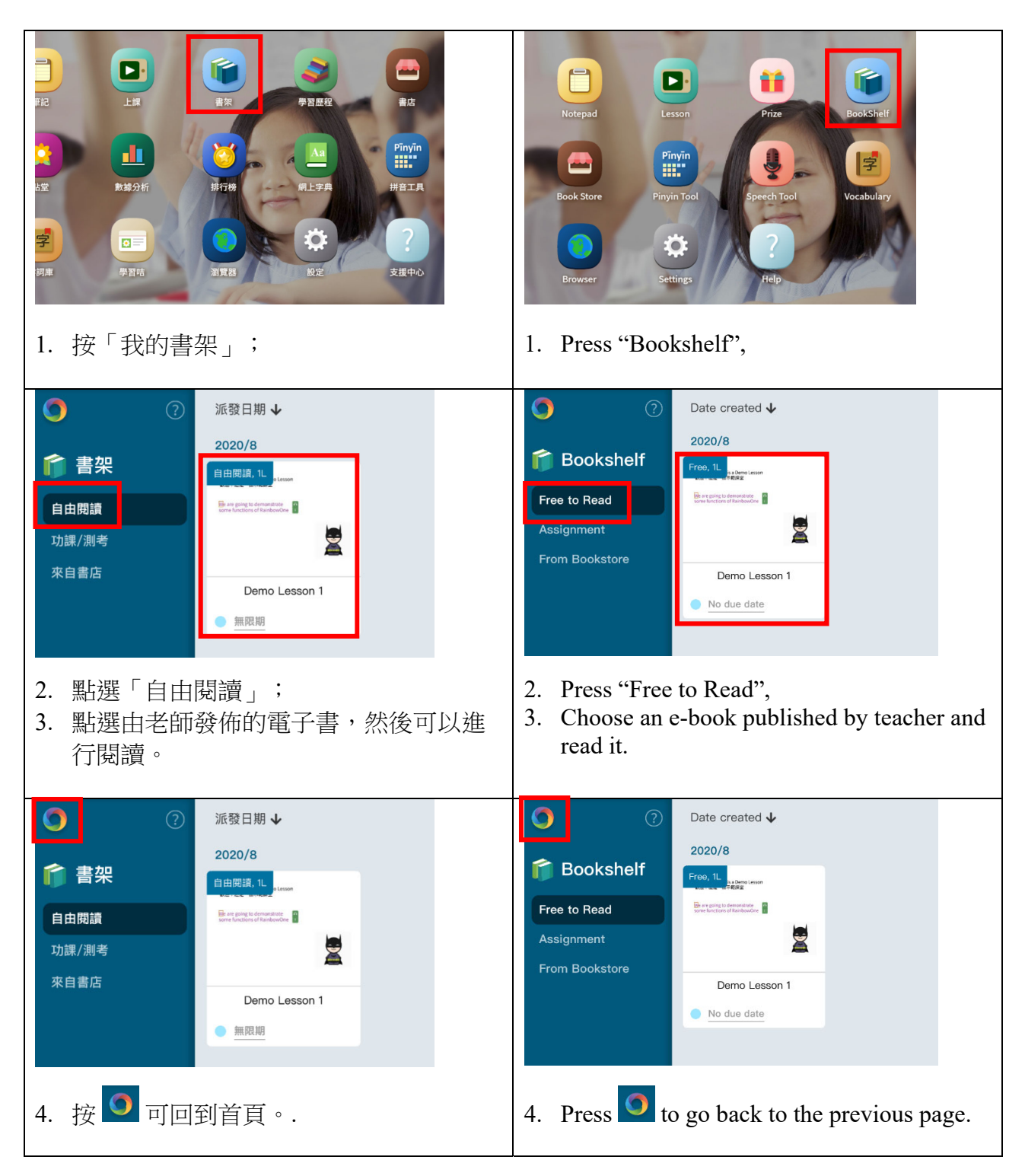

#### 5. 電子課件學習 E-learning Items

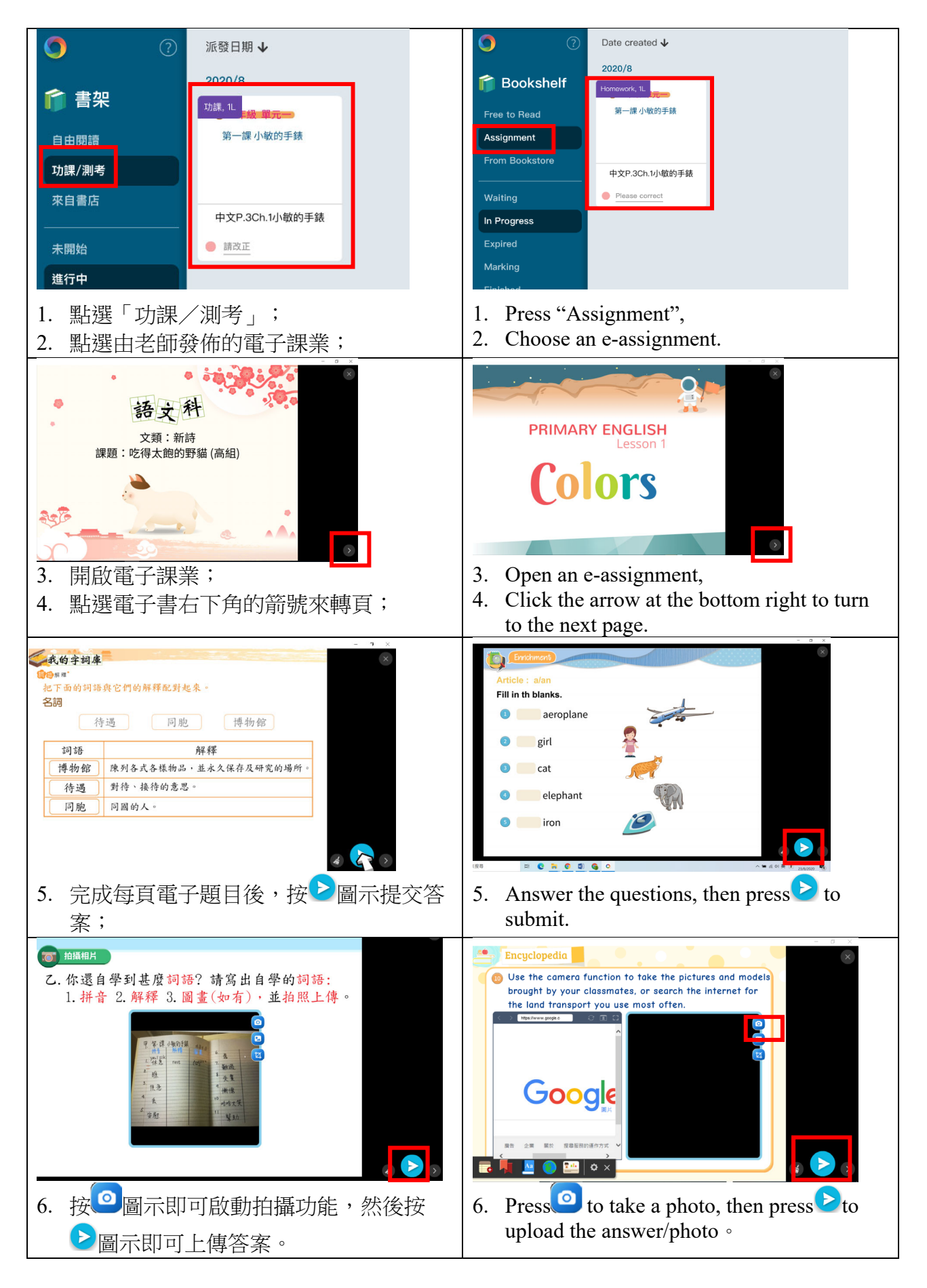

# 6. 查看電子課業批改結果 Check E-assignment Result

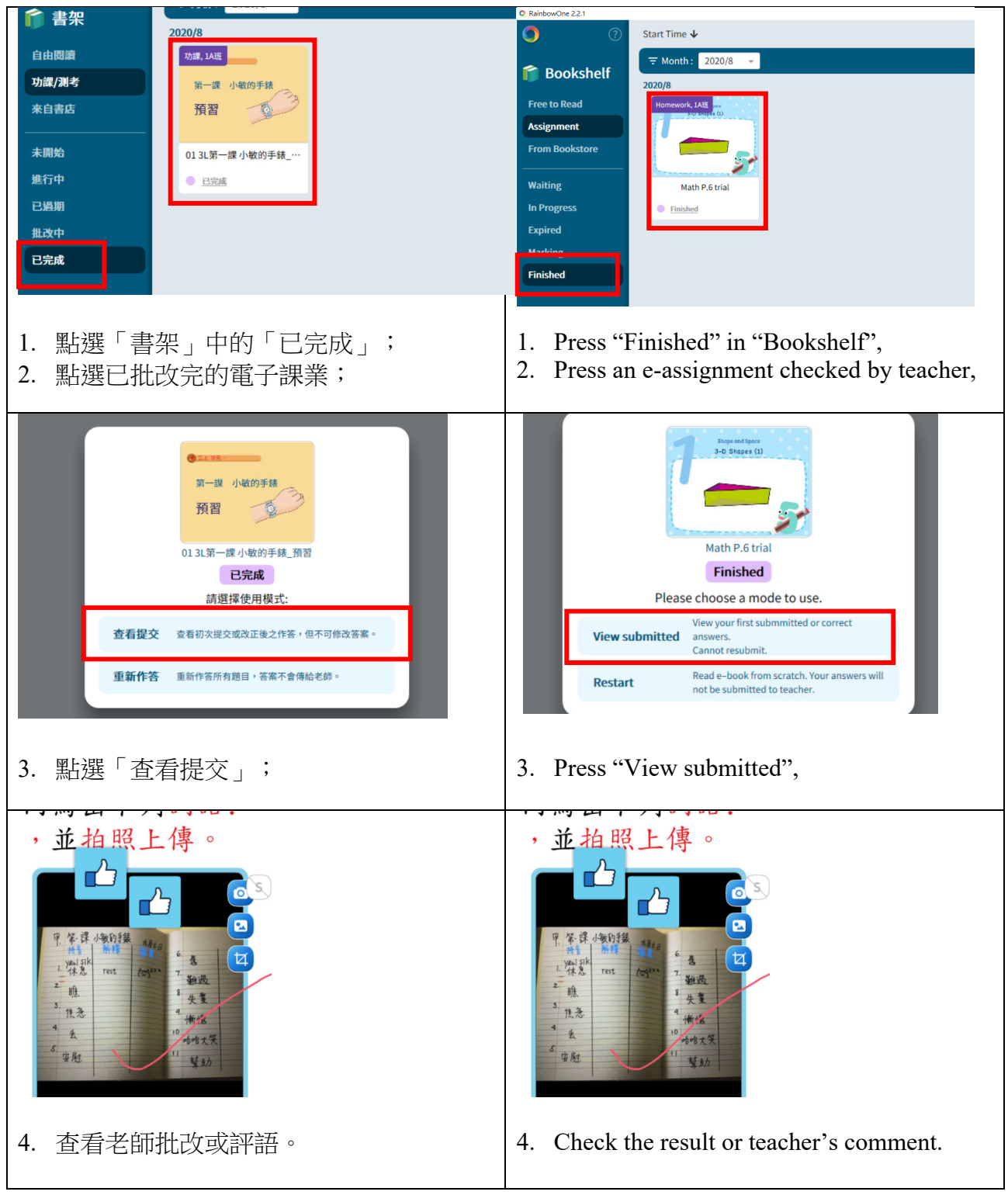

#### 7. 中文電子課本學習 Chinese E-book learning

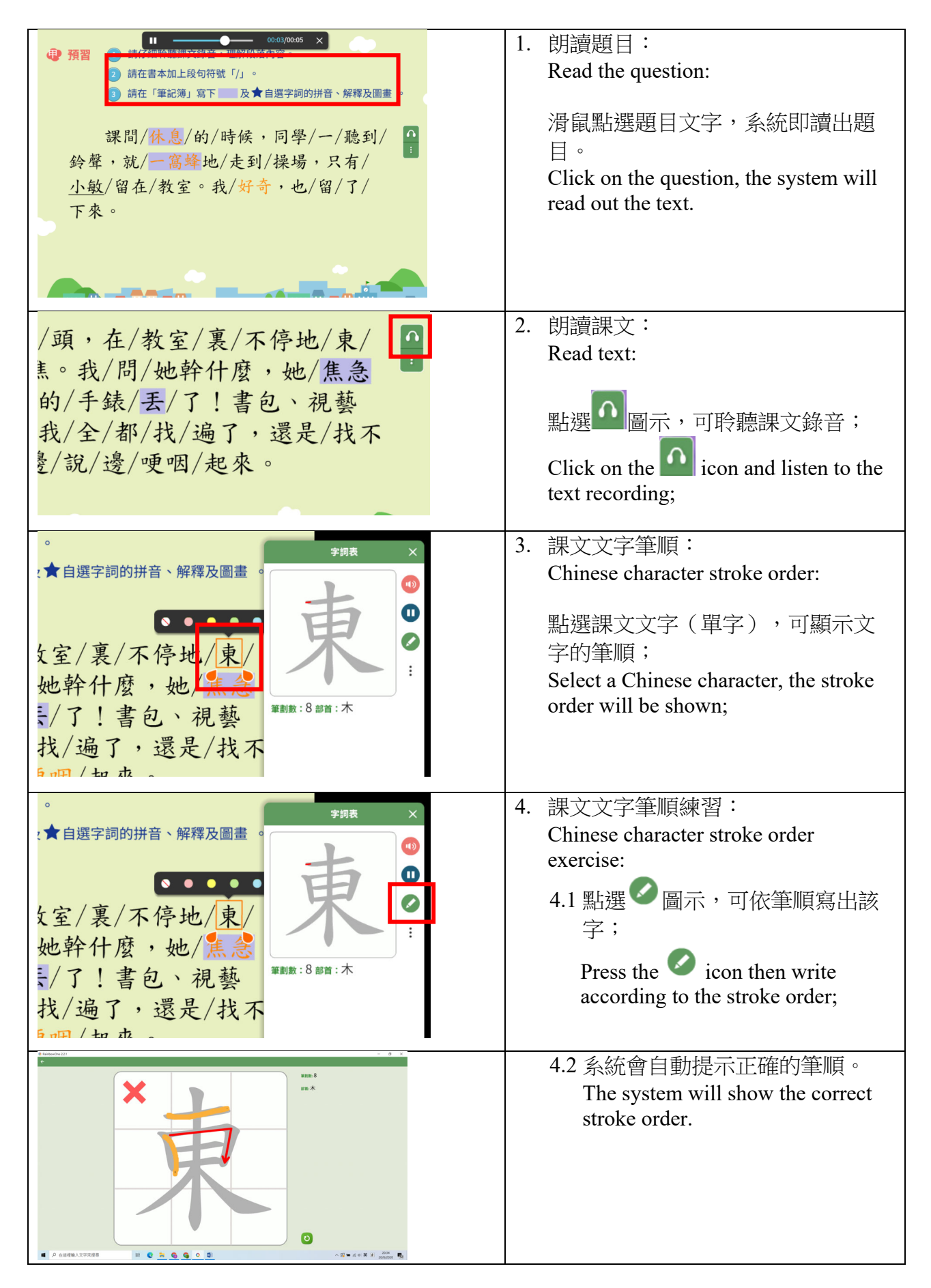

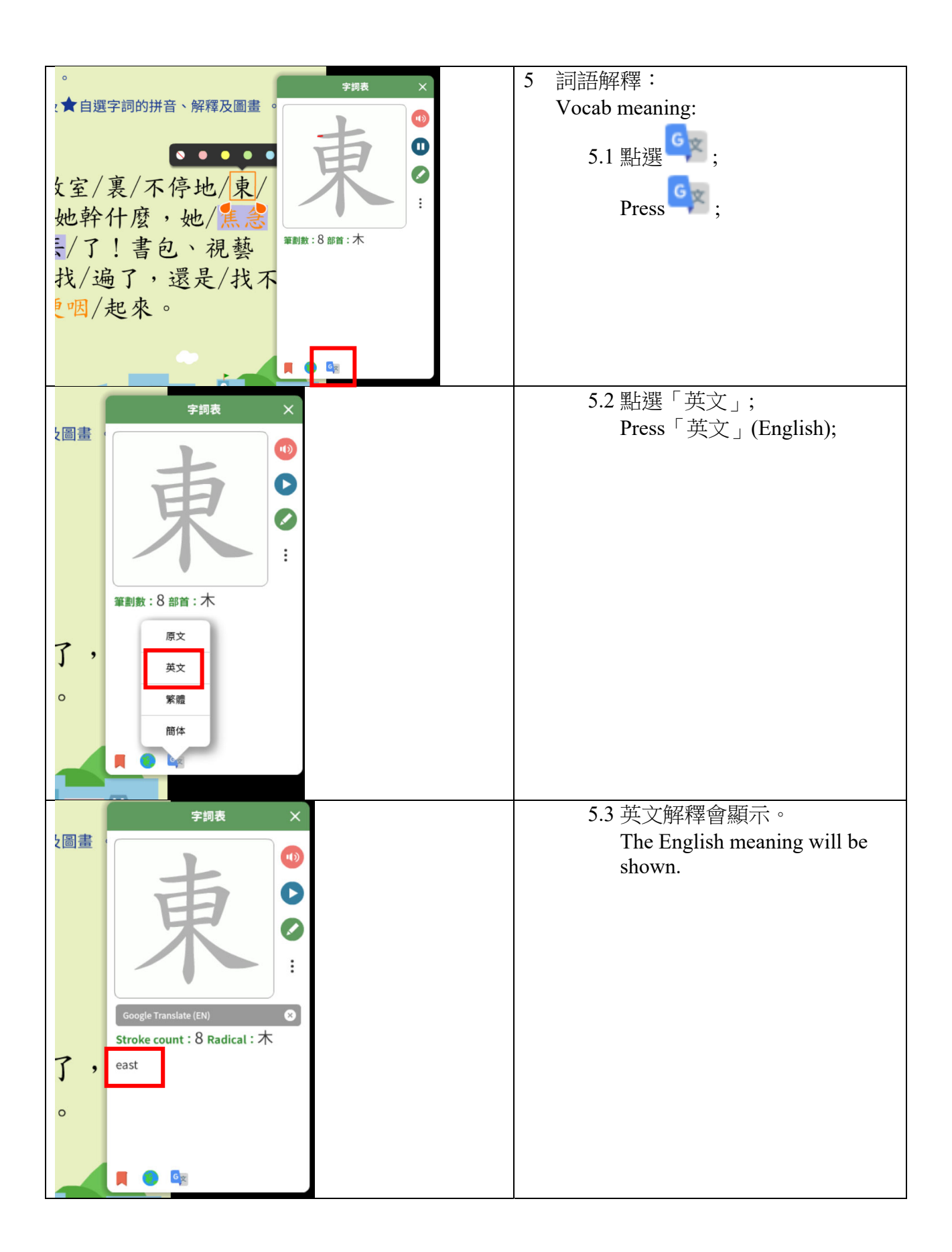

# 登入及提交功課方法短片示範 Log in and Submit Assignment Demonstration

1. 如何登入 How to log in

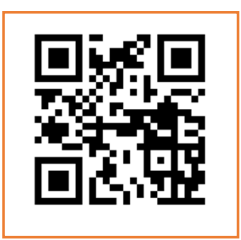

https://youtu.be/BkeLC49I-SM (YouTube – English Version)

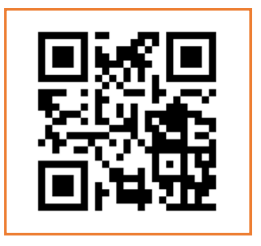

https://youtu.be/RoF9HSWy8BQ (YouTube – 中文版)

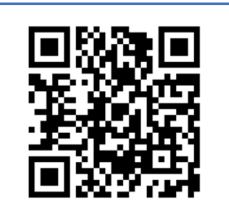

https://v.youku.com/v\_show/id\_XNDgxMjA5M Dg2NA==.html (Youku – 中文版)

2. 以相片上傳家課 How to submit assignment by uploading photos

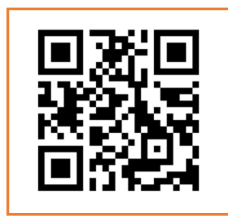

https://youtu.be/-dv3uk5Yzps (YouTube – English Version)

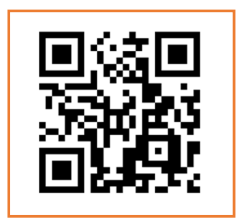

https://youtu.be/EQAxk3Es4k0 (YouTube –中文版)

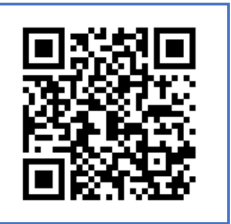

https://v.youku.com/v\_show/id\_XNDgxMjc3MT cxNg==.html (Youku –中文版)